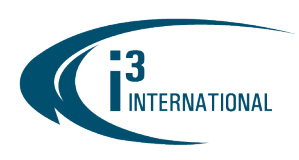

# **INTELLIGENT VIDEO DRIVING PROFIT**

### Re: Re-enabling CMS Login Option on VPC v7.3.2.18 May 5, 2023

To all of our customers and partners;

Some user interface features have been simplified in Video Pilot Client version 7.3.2.18 and later. If you are a current CMS user, you might notice that the "CMS server" option is missing when you try to add a new remote connection to the VPC after upgrading the software.

You can easily restore that option on your VPC by following these steps:

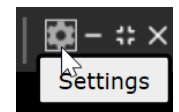

Go to Settings > Options > Communication and enable CMS link checkbox, then click Save.

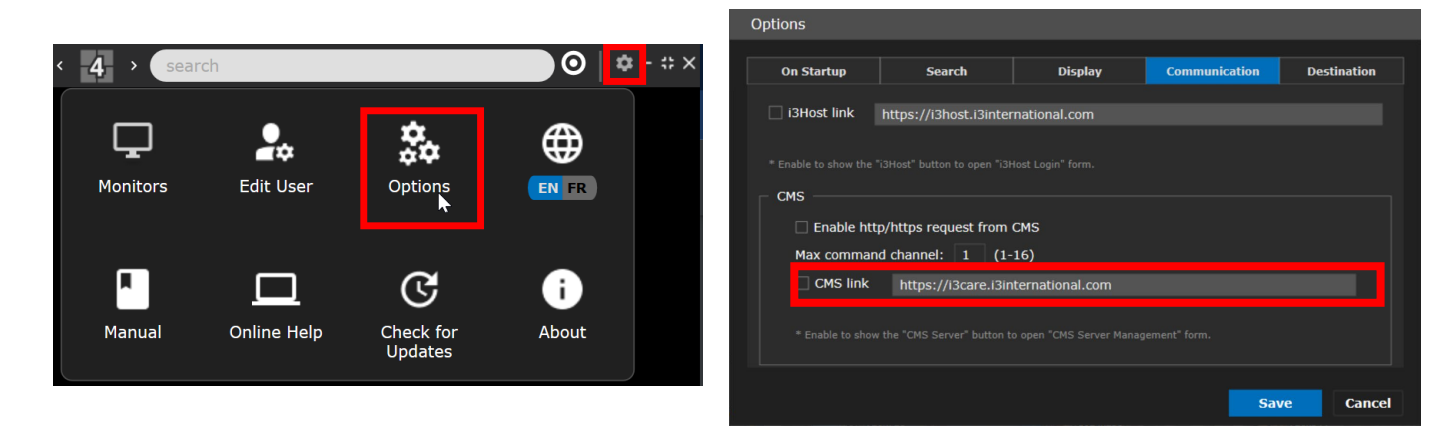

# BEFORE AFTER

#### CONTROL > Add Server with CMS login options disabled

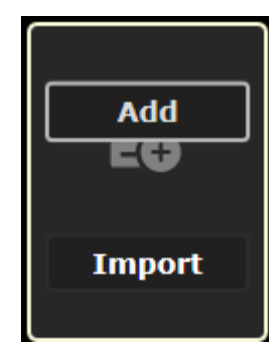

### CONTROL > Add Server with CMS login options enabled

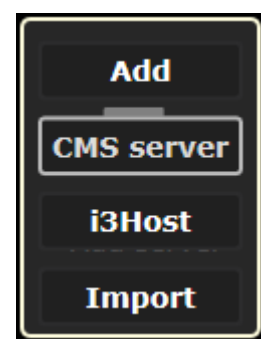

Please contact technical support if you have any questions or issues. Email: [support@i3international.com](mailto:support@i3international.com) Tel.: 1.877.877.7241

# i3 INTERNATIONAL TECHNICAL BULLETIN 230505-SW-02

#### **CONTACT US**

# www.i3international.com

Toll free: 1.866.840.0004 Tel: 416.261.2266 Fax: 416.759.7776

### CANADA

# i3 International Inc.

780 Birchmount Rd, Unit 16 Toronto, Ontario M1K 5H4, Canada

**USA** 

# i3 America (Nevada) Inc.

4001 Cobb International Boulevard, Kennesaw, GA 30152